### *Настройка ДПДЗ RB20DE (L/b), RB25DE, RB25DETT*

В начале хотел описать инструкцию с приложением фото настройки в процессе, но так как выполнил эту операцию затратив около 3-х минут, обойдусь картинками из даташитов с небольшим описанием.

### **RB20DE (L/b), RB25DE**

Общий вид датчика, направление регулировки:

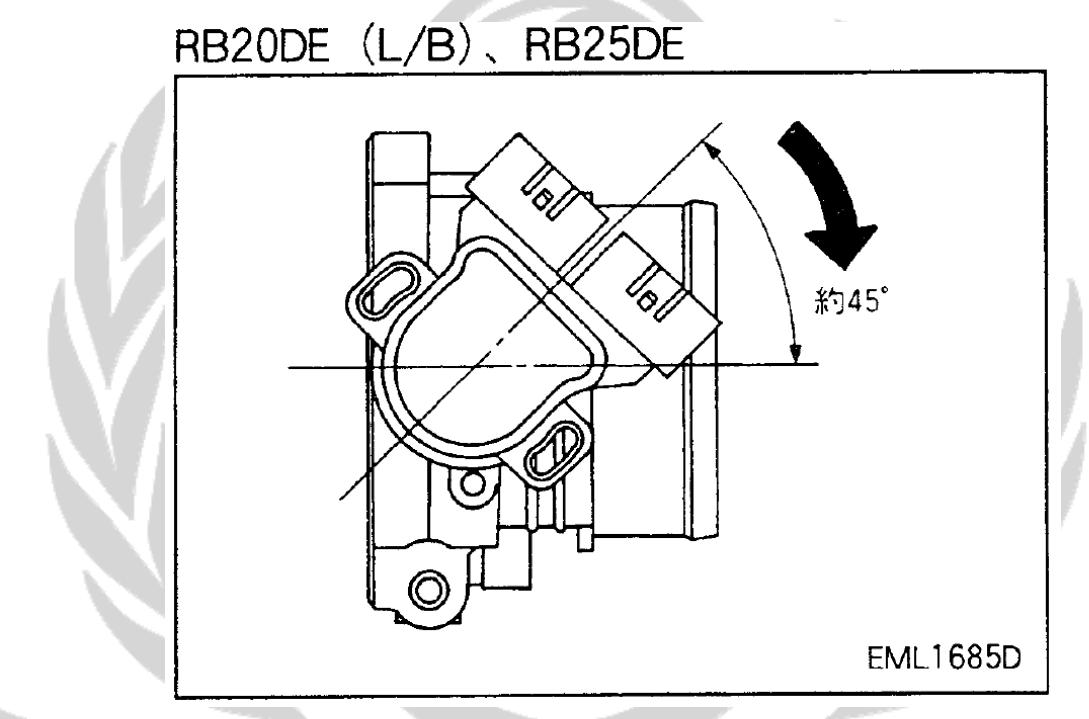

Переключаем мультиметр в режим измерения постоянного напряжения в диапазоне 2000м Вольт, в этом режиме мы исключаем погрешность округления значений:

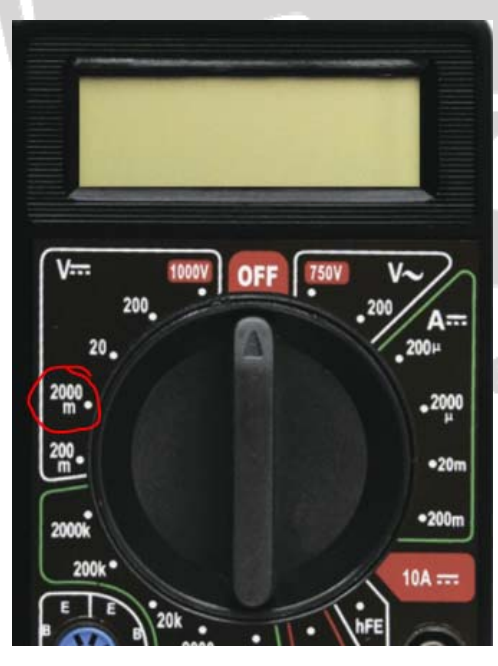

В этом режиме прибор будет показывать точные значения после запятой.

Например, 0.38V будут показаны на дисплее как .385V

## e/LaurelClub

Расположение разъема ДПДЗ с которого будем снимать показания (нижний разъем, контакт средний):

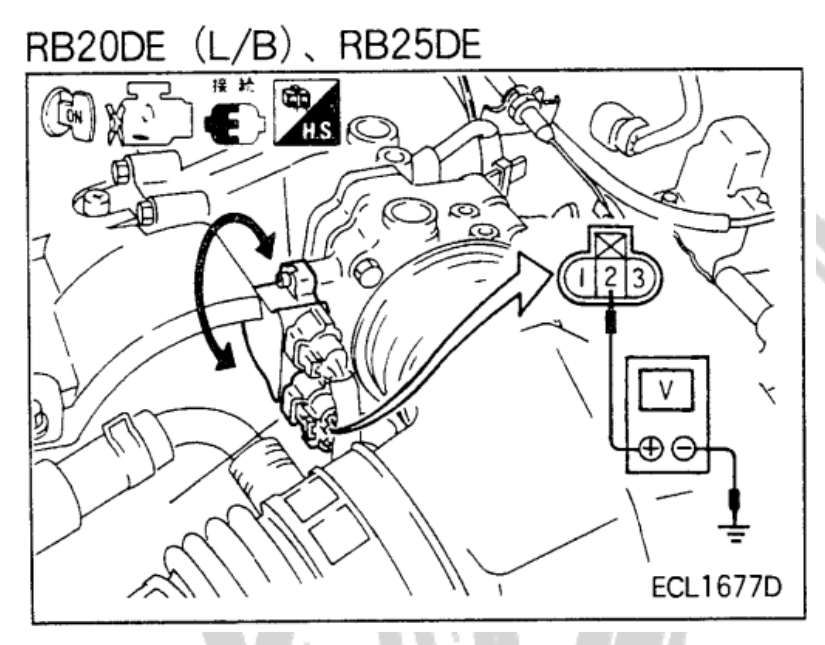

1. Прогреваем двигатель до рабочей температуры.

2. Устанавливаем ключ зажигания в положение «ON»

3. До ослабления винтов снимаем показания с датчика и запоминаем, на всякий случай ставим метки на верхней и нижней части датчика, для того чтобы можно было вернуть его в положение до начала калибровки.

4. Ослабляем винты датчика и путем вращения выставляем значение напряжения 0.5土0.05V

5. Фиксируем датчик и проверяем вольтаж.

Процедура «обучения» компьютера-

ключ зажигания в положение «OFF», затем переводим в положение «ON», ждем окончание проверки систем и прокачки топливным насосом, поворачиваем ключ в положение «OFF». Процедура повторяется от 3х до 10- ти раз. На практике, всегда обходились тремя.

 Если после завода автомобиля обороты ДВС завышены, повторите процедуру «обучения» компьютера.

#### **RB25DETT**

Общий вид датчика, направление регулировки:

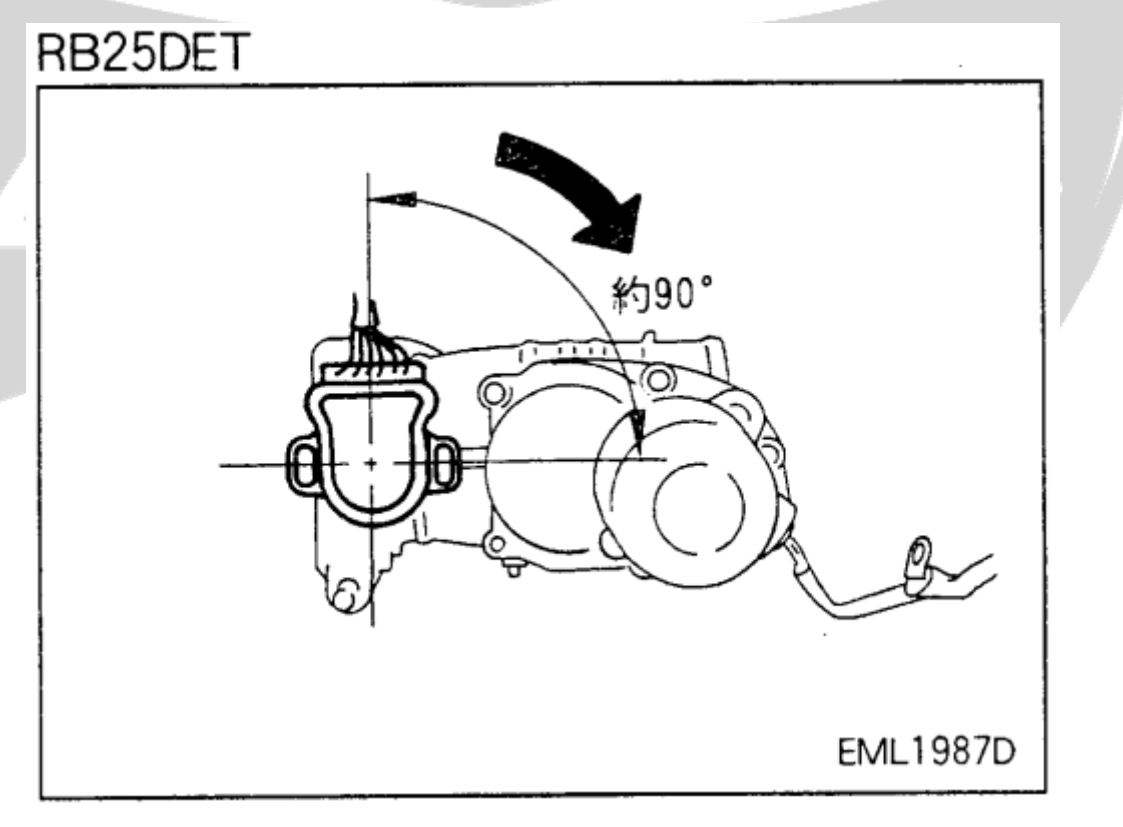

Расположение разъема ДПДЗ с которого будем снимать показания (контакт 2):

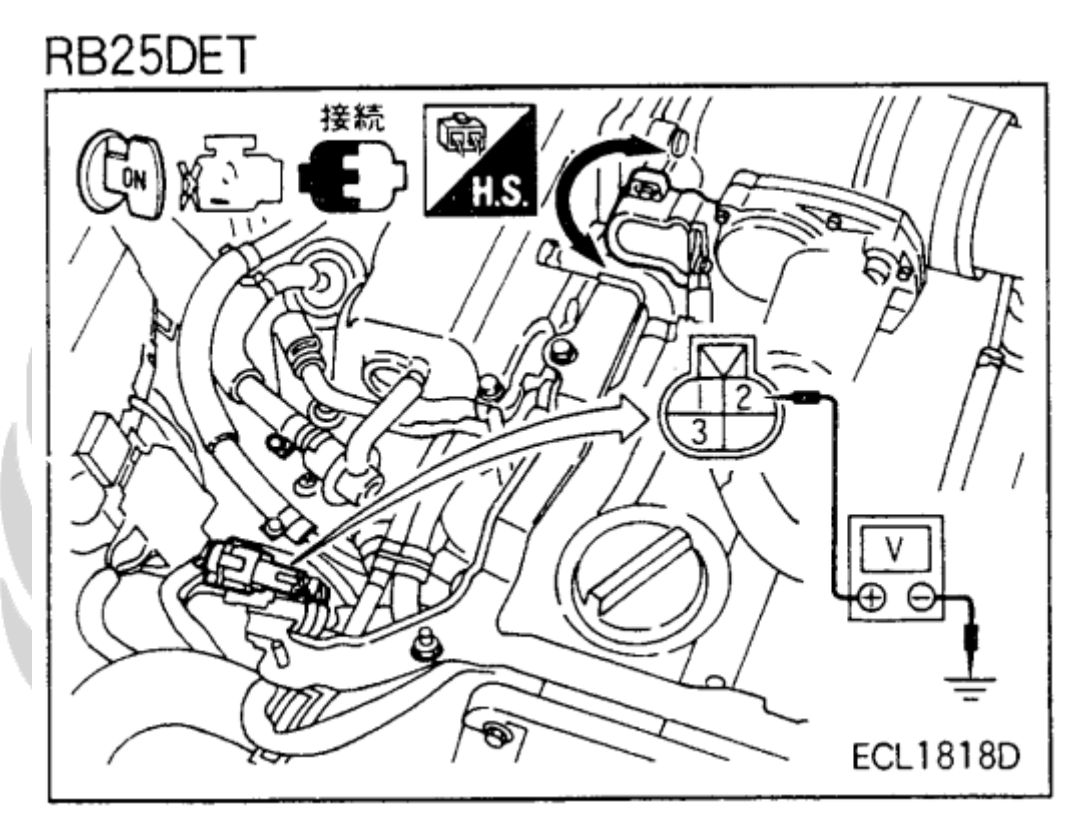

**Процедура настройки датчика ДПДЗ ДВС RB25DET аналогична процедуре настройки датчика ДПДЗ RB20DE (L/b), RB25DE** 

# t.me/LaurelClub

aurel

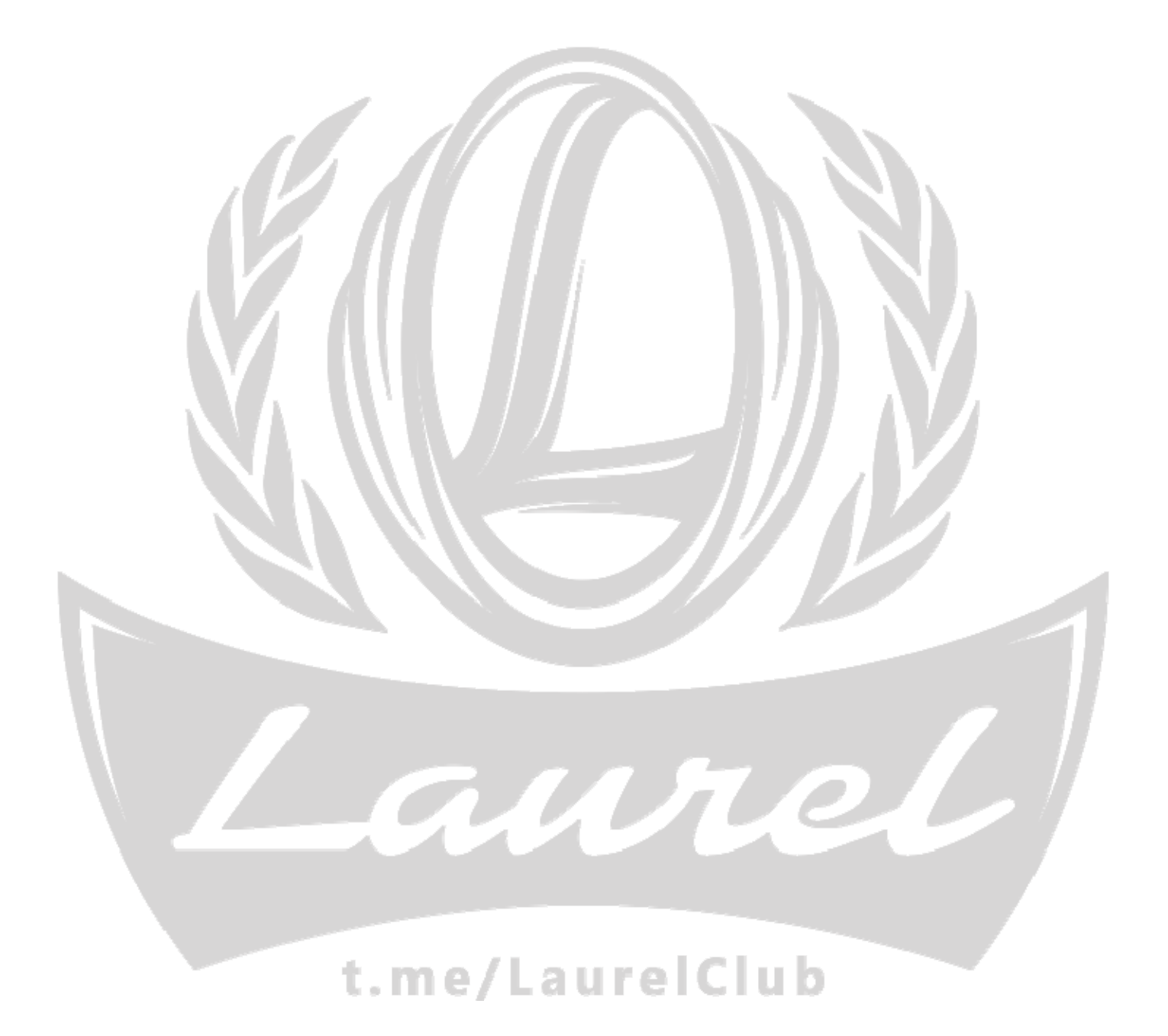